Ausgleichskasse Caisse de compensation Familienausgleichskasse Caisse d'allocations familiales BVG-Stiftung Fondation LPP

Cassa di compensazione Cassa d'assegni familiari Fondazione LPP

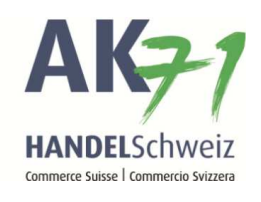

## Lohnmeldung online übermitteln

- 1. Auf «Lohnmeldung» klicken
- 2. Nun auf Lohnmeldung «online» klicken

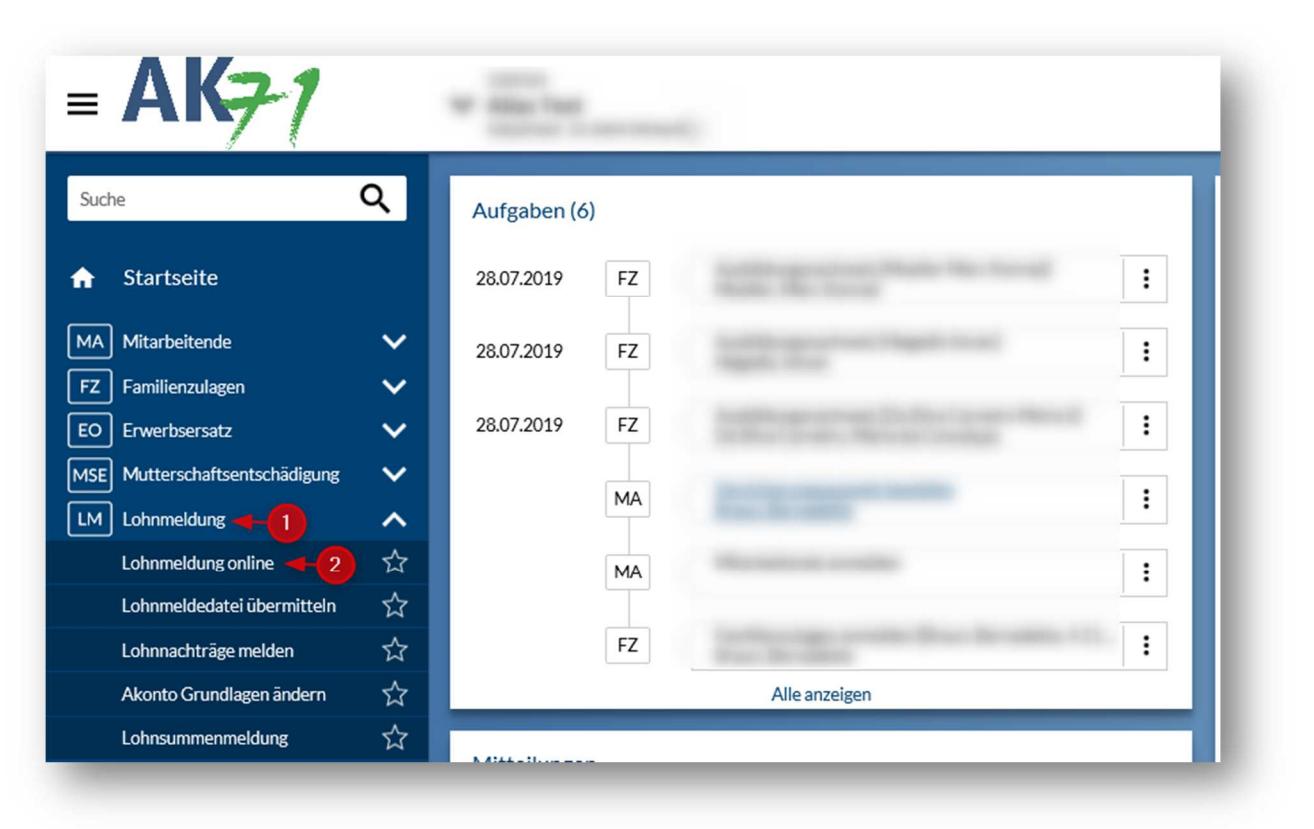

Ausgleichskasse Handel Schweiz · Schönmattstrasse 4 · Postfach · 4153 Reinach 1 BL · Tel +41 61 715 57 57 · Fax +41 61 715 57 00 · www.ak71.ch<br>Seite 2 von 4

Ausgleichskasse Caisse de compensation Familienausgleichskasse Caisse d'allocations familiales BVG-Stiftung Fondation LPP

Cassa di compensazione Cassa d'assegni familiari Fondazione LPP

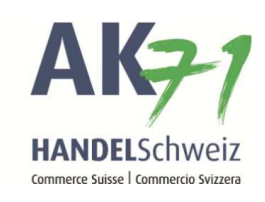

Auf der ersten Seite werden alle Mitarbeitenden aufgelistet, welche bei der AK71 bereits registriert sind.

Erklärung der Funktionen:

- 1. Hier können Sie neue Mitarbeitende erfassen
- 2. Die Spalte «A» kann aktiviert werden, falls der Mitarbeitende Ausgetretene ist.
- 3. Die Spalte «R» kann aktiviert werden, falls der Mitarbeitende im ordentlichen Rentenalter ist.
- 4. Die «Kein Personal» Schaltfläche kann gewählt werden, wenn Sie kein Personal beschäftigen.
- 5. **Wichtig:** Zwischen Name und Vorname muss ein Komma ohne Abstand gesetzt werden.

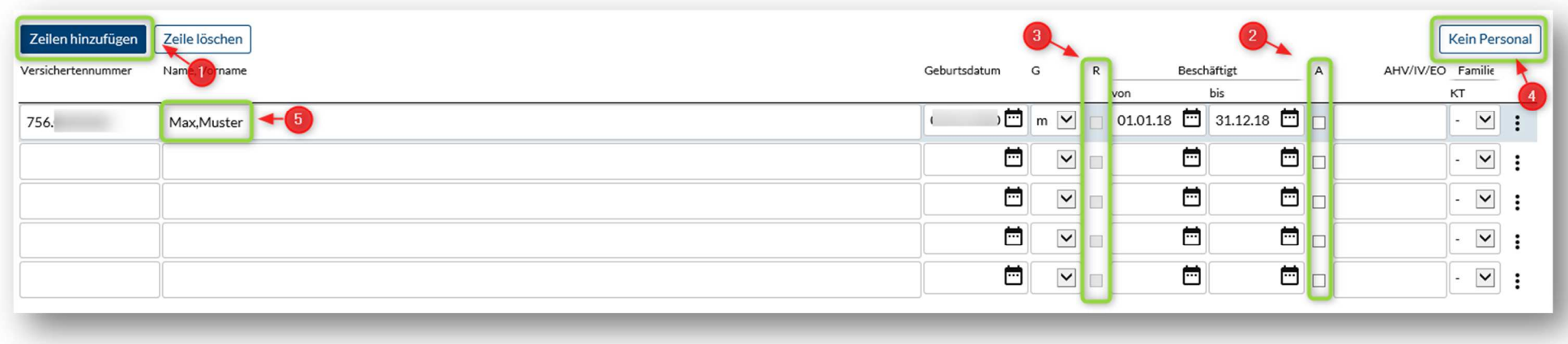

Ausgleichskasse Familienausgleichskasse BVG-Stiftung Fondation LPP

Caisse de compensation Cassa di compensazione Caisse d'allocations familiales Cassa d'assegni familiari Fondazione LPP

AI

Nach der Erfassung der Löhne fährt man fort mit der Funktion «Nächster Abschnitt». Allfällige Fehler werden nach der Bestätigung dieser Funktion mit einem DELSchw roten Symbol markiert. Um zu erfahren, um welche(n) Fehler es sich dabei handelt, fahren Sie mit der Maus über das Symbol und verharren dort. Ist alles in Gonnercio Sviz Ordnung, kann mit der Funktion «Weiter» weitergefahren werden.

Hier können Sie die von Ihnen eingegebenen Daten überprüfen. Ebenfalls können Sie hier die BVG- und UVG-Versicherungen ändern bzw. bestätigen. Hierzu müssen Sie die entsprechende Funktion anwählen.

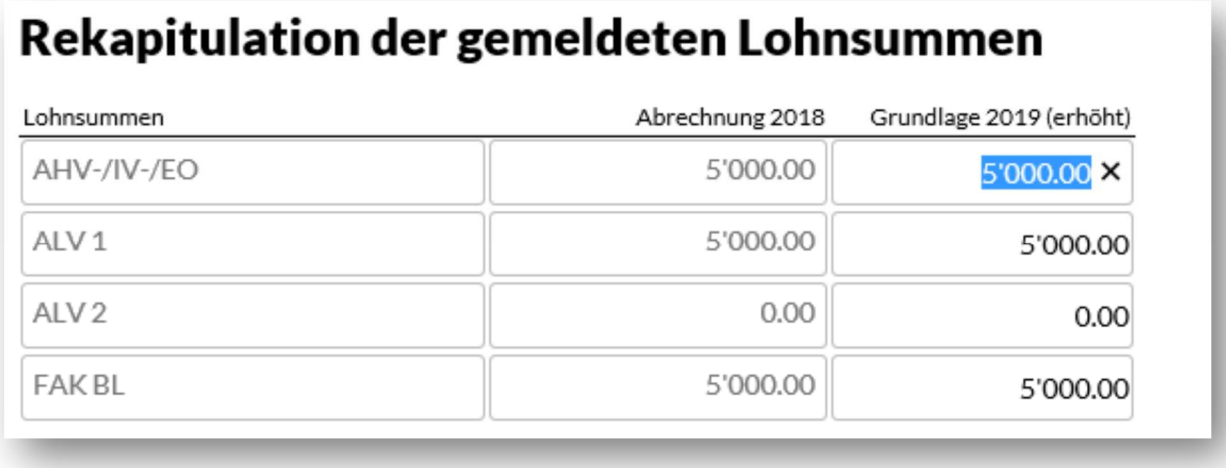

Ausgleichskasse Caisse de compensation Familienausgleichskasse Caisse d'allocations familiales BVG-Stiftung Fondation LPP

Cassa di compensazione Cassa d'assegni familiari Fondazione LPP

Falls die Angaben korrekt sind, kann dies unter Bemerkungen mit einem Haken bestätigt und die Daten mit einem Klick auf die Schaltfläche «Übermitteln»ANDELSC übermittelt werden. Commerce Suisse | Commercio Sviz

## **Bemerkungen**

Vich erkläre, die Beitragsabrechnung gemäss der Gesetzgebung über die Alters- und Hinterlassenenversicherung ausgefüllt zu haben und bestätige hiermit die Korrektheit der Angaben.

Die Lohnmeldung (Rekapitulation) kann abgespeichert oder ausgedruckt werden.

## **Erzeugte Dokumente**

Wir bitten Sie, jetzt auf 'Rekapitulation (PDF) anzeigen' der Datei auf Ihren Computer.

Rekapitulation (PDF) anzeigen